# **Osobní Git server s Gitolite a více**

Kar(t)el Kočí 3.3.2018

Proč mít osobní git server?

- Důvěryhodný hosting pro vaše soukromé repositáře
- Bezpečné napojení na vaše systému a infrastrukturu
- Nezanášíte kolaborační platformy nekolaborativními projekty

Proč zrovna gitolite?

- Spravuje git repositáře a nic víc
- Téměř: deploy and forget
- Konfigurace je v gitu (spravujete git v gitu)

• Manager přístupu k repositářům

Když vám funguje SSH tak už stačí jen nainstalovat gitolite a:

```
useradd -U -m git
su - gitgitolite setup -pk /tmp/admin.pub
```
Naklonovat admin repo:

git clone git@server:gitolite-admin

## **Co je v admin repu?**

- Složka pro přístupové klíče: keydir
- Konfigurační soubor: conf/gitolite.conf

gitolite.conf

```
# Amin repo (comment)
repo gitolite-admin
    RW+ = \text{admin}repo testing
    RW+ = Qa11
```

```
repo gitolite-admin
    RW+ = \text{admin}repo myproject
```
 $RW+ = \text{admin}$ 

## **Přidnání uživatele**

Přidáme veřejný klíč do složky keydir

```
$ ls keydir
admin.pub
pepa.pub
```

```
repo gitolite-admin
    RW+ = \text{admin}repo myproject
    RW+ = \text{admin}RW = pepa
```

```
@admins = admin lojza
@admin-repos = gitolite-admin admin-doc
```

```
repo @admin-repos
    RW+ = @admins
```

```
repo myproject
    RW+ = Qadmins
    RW = pepa
```

```
@admins = admin lojza
```

```
repo gitolite-admin
    RW+ = Qadmins
repo @all
    RW+ = Qadmins
```
repo myproject RW = pepa  $R = Qa11$ 

- ssh
- git protokol (git-daemon)
- http(s) (gitweb, cgit)

#### **git-daemon**

```
Pro Alpine (openrc: /etc/conf.d/git-daemon)
```

```
GITDAEMON OPTS="--syslog --base-path=/var/lib/git/repositories"
GIT_USER="nobody"
GIT GROUP="git"
```
gitolite.conf

```
repo myproject
    RW = pepaR = daemon
```
git-daemon-export-ok

```
root-title=Muj GIT
root-desc=Muj novy git
logo=/ico.svg
virtual-root=/
enable-git-config=1
```

```
project-list=/var/lib/git/projects.list
scan-path=/var/lib/git/repositories/
```

```
enable-http-clone=1
clone-url=https://git.cynerd.cz/$CGIT_REPO_URL
    git://cynerd.cz/$CGIT_REPO_URL.git
    git@cynerd.cz:$CGIT_REPO_URL
```

```
snapshots=tar.gz tar.bz2 zip
```
## **cgit - README a syntax**

mimetype.gif=image/gif mimetype.html=text/html mimetype.jpg=image/jpeg mimetype.jpeg=image/jpeg mimetype.pdf=application/pdf mimetype.png=image/png mimetype.svg=image/svg+xml

source-filter=/usr/lib/cgit/filters/syntax-highlighting.py about-filter=/usr/lib/cgit/filters/about-formatting.sh

readme=:README.md

```
repo myproject
    RW = pepaR = daemon gitweb
    config gitweb.description = "Huge project"
```
Na serveru v .gitolite.rc odkomentovat

# updates 'description' file instead of 'gitweb.description' config item 'cgit',

A na serveru spustit jako uživatel git (fix everything)

gitolite setup

### **Hooky**

```
repo myproject
    RW = pepaR = daemon gitweb
    option hook.post-receive = build-trigger
```
Skript build-trigger do: local/hooks/repo-specific/build-trigger

Je nutné aktivovat (odkomentovat) na serveru v .gitolite.rc

```
# allow repo-specific hooks to be added
'repo-specific-hooks',
```
A na serveru spustit jako uživatel git (fix everything)

```
gitolite setup and the setup of \frac{16}{16}
```

```
#!/bin/sh
\lceil -t 0 \rceil || cat >/dev/null # Drop all input from git
git push --mirror "git@gitlab.com:$MIRROR"
```

```
repo myproject
    option ENV.MIRROR = "Lojza/project.git"
    option hook.post-receive = smirror
```
- Templaty
- Virtuální reference
- Pokročilé řízení přístupu
- Forkování, dynamické vytváření a pokročilejší správat

Děkuji za pozornost.

<git.cynerd.cz>

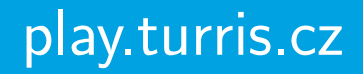